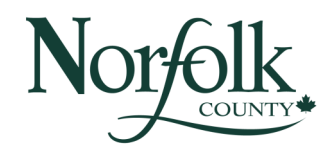

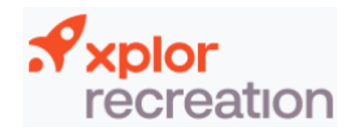

For additional assistance, please contact our Customer Service staff at 519-426-8866 x 2233 or at recreation@norfolkcounty.ca

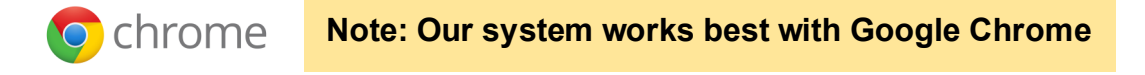

Our online booking system allows customers to put in a request to rent a facility. The request will be reviewed by our Facility Booking Clerk, and either approved or denied. You will receive an email letting you know the decision. If denied, you will receive a full refund.

- 1. Navigate to Norfolk County's new Online Registration and Booking System at **norfolkcounty.perfectmind.com**
- 2. Enter your email and password, then click **'Login'**

**Note:** If you don't have an account, please see our Creating an Account & Adding Family Members document

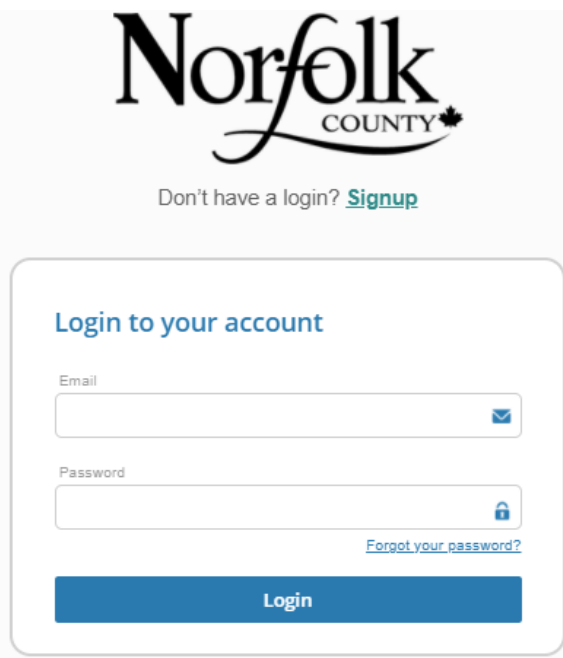

3. Once logged in, you will be directed to your account

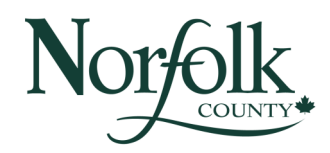

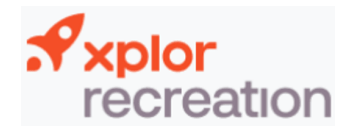

4. Select the **Facility Booking** button located at the top of the screen

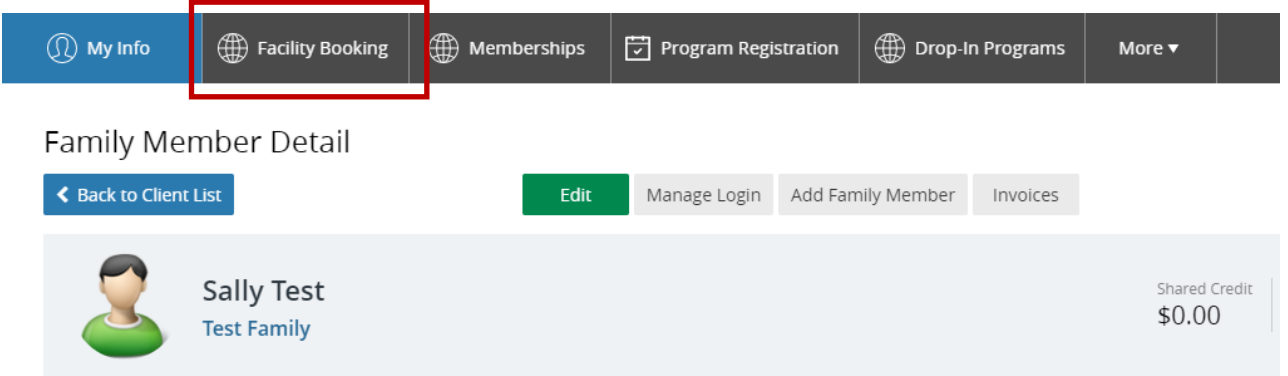

5. This will take you to the Facility Booking page. From this page you can select the type of facility you're looking for: Chapels, Community Centres, Ice Pads, Multi-Purpose Rooms, Parks, Pavilions, Pools, Sports Fields, etc.

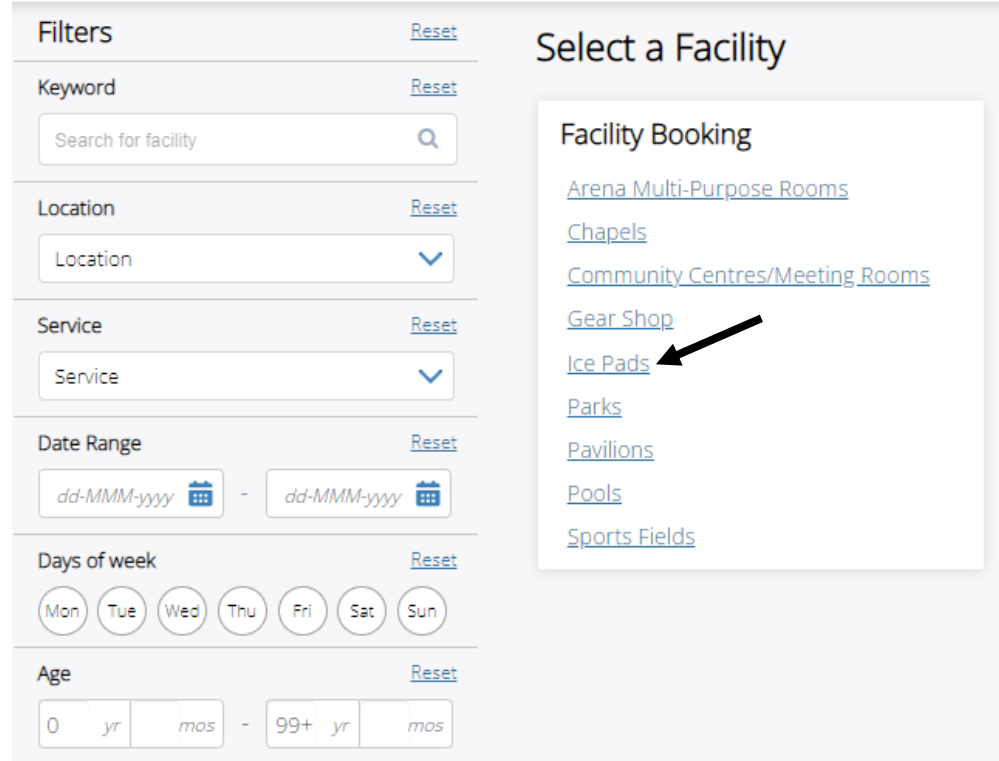

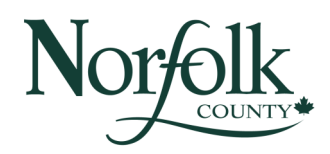

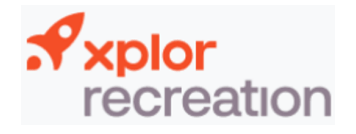

Choose

Requires Approval

Choose

**Requires Approval** 

Choose

Requires Approval

## **FACILITY BOOKING**

6. Search for a facility within this facility type by keywords, dates, times, days of the week, service, location, facility type and amenities OR select a facility from those that are listed

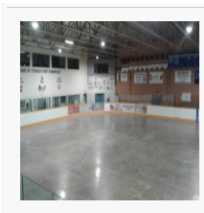

#### Port Dover Arena Ice Pad

Ice Pad The Port Dover Arena is home to one ice pad that is available for rent from September 7 to April 3. The arena has dressing rooms bleachers, an electronic score-board, sound system and public Wi-Fi throughout. If you have any questions, please contact our Facility Booking Clerk at 519-426-8866 x 8134. Read more Location: Port Dover Sports Complex Amenities: Dressing Rooms, Bleachers, Wifi, Electronic Score-Board, Sound System

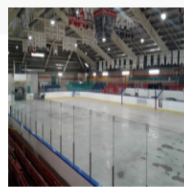

#### Simcoe Talbot Gardens Arena Ice Pad Ice Pad

The Talbot Gardens Arena is home to one ice pad that is available for rent from September 7 to March 27. The arena is fully accessible, with dressing rooms, bleachers, an electronic score-board, sound system and public Wi-Fi throughout. If you have any questions, please contact our Facility Booking Clerk at 519-426-8866 x 8134. Read more

Location: Simcoe Talbot Gardens Arena

Amenities: Dressing Rooms, Bleachers, Wifi, Accessible, Electronic Score-Board, Sound System

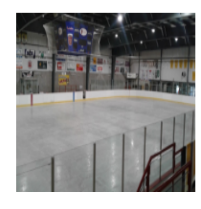

#### Waterford Tricenturena Ice Pad

The Waterford Tricenturena Arena is home to one ice pad that is available for rent year round. The arena is fully accessible, with dressing rooms, bleachers, an electronic score-board, sound system and public Wi-Fi throughout. If you have any questions, please contact our Facility Booking Clerk (519-426-8866 x 8134). Read more

Location: Waterford Tricenturena

Ice Pad

Amenities: Dressing Rooms, Bleachers, Parking, Wifi, Accessible, Electronic Score-Board, Sound System

### 7. This will take you to the facility page

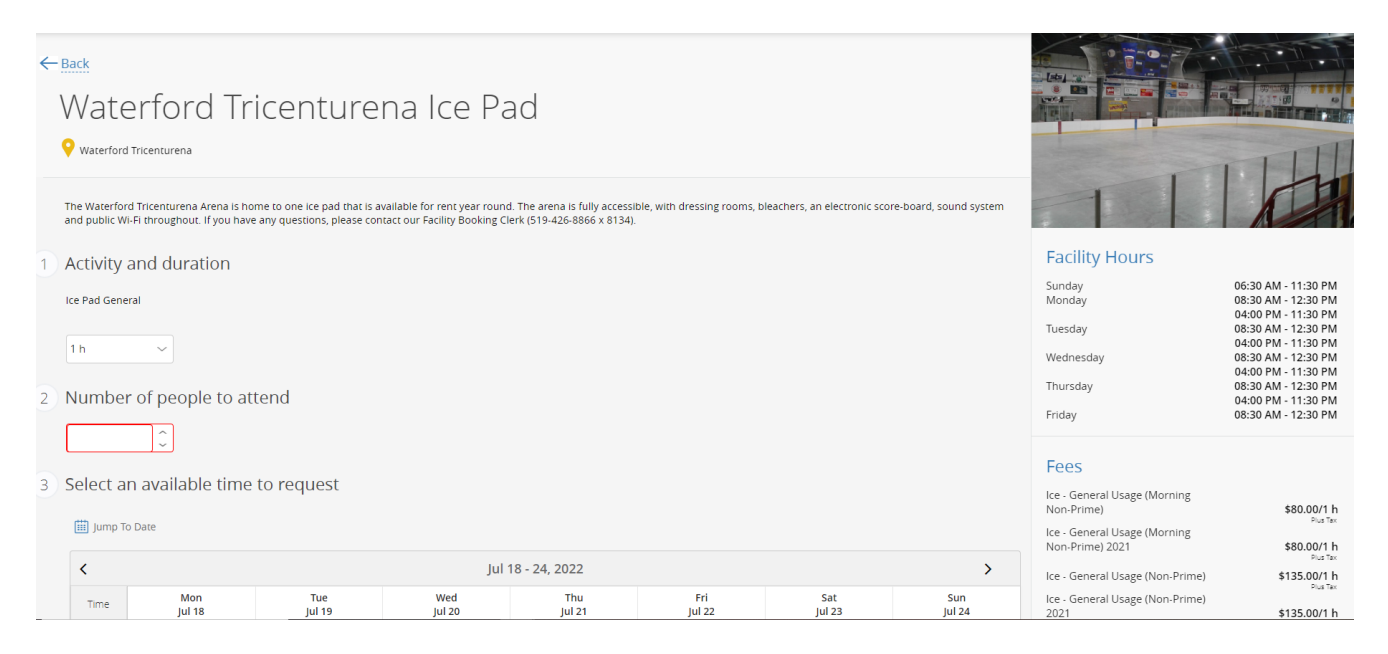

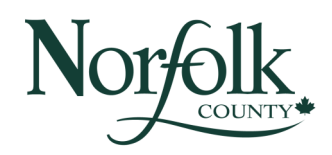

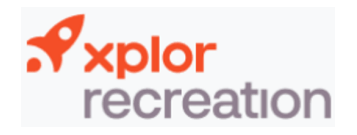

- 8. Select the duration and enter number of people attending
- 9. Next, search for the date and time you're interested in
	- If the button is blue and says **Book Now** the time and date is available
	- If the button is greyed out the time and date is unavailable
- 10. Select the **Book Now button** on the time you would like the event to start (the end time will auto calculate based on the amount of hours you inputted above)

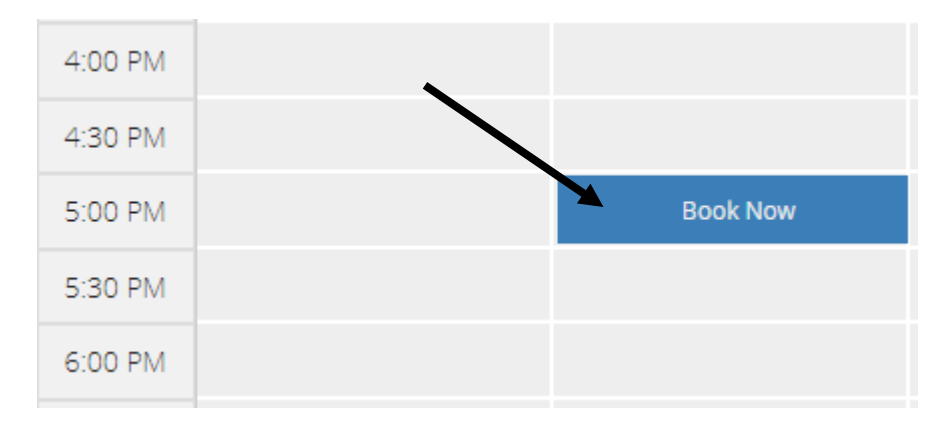

11. Review your request details, then select **Request**

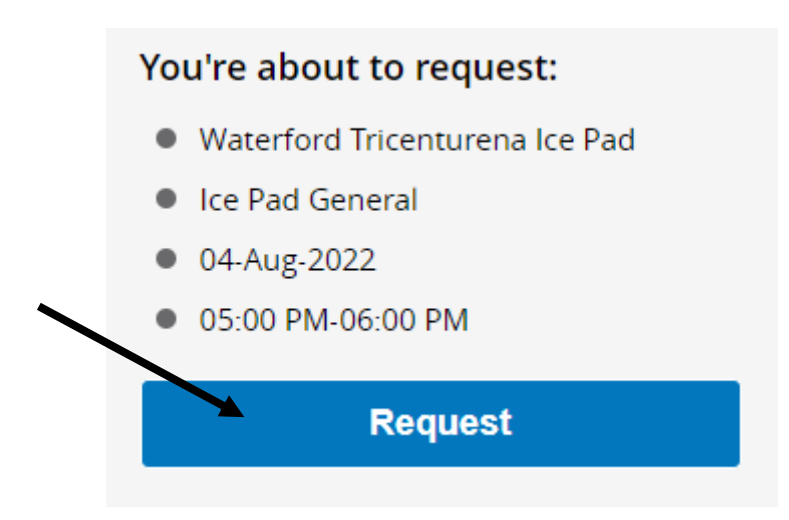

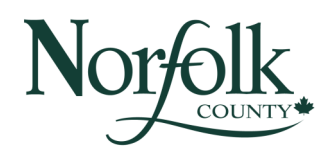

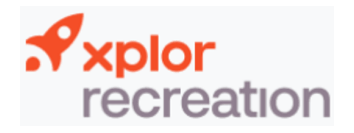

12. Select the primary account member

#### 13. Select **Next**

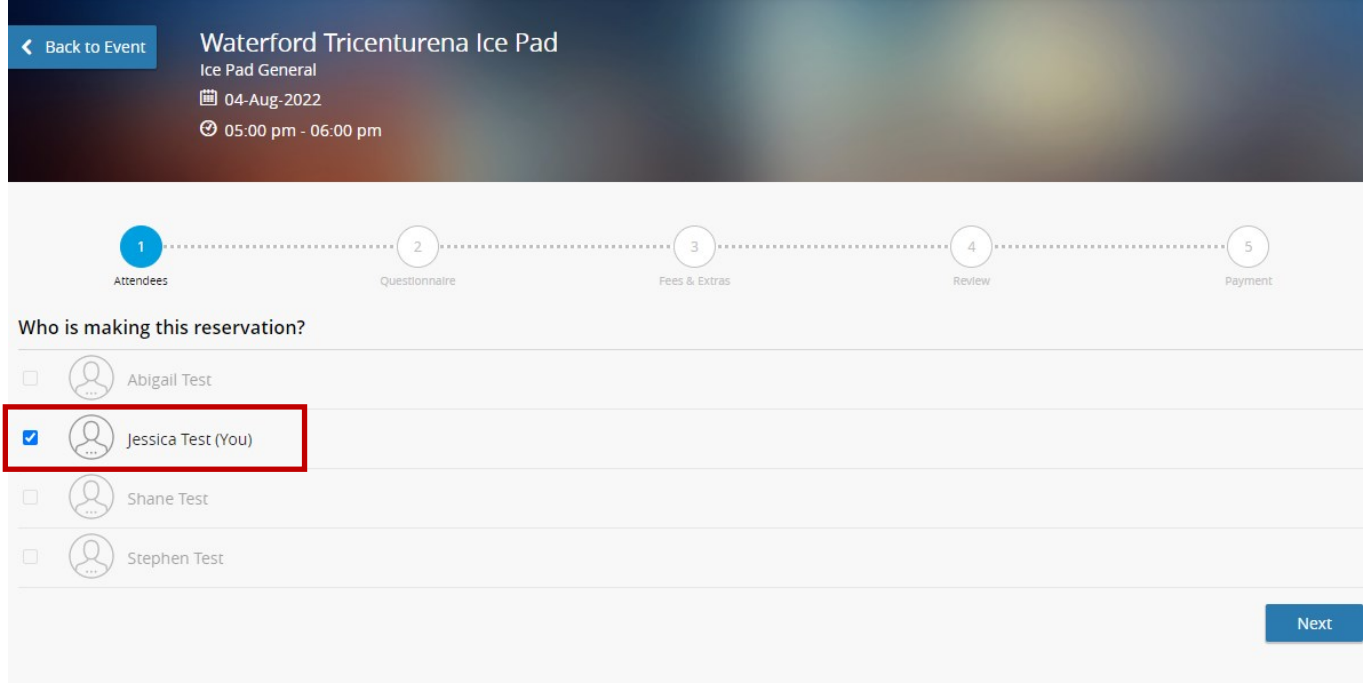

#### 14. Fill out the questionnaire, then select **Next**

#### **Insurance**

If the renter will be using their own insurance, the certificate of insurance must meet the following requirements: 1. Not less than \$2,000,000 Commercial General Liability, 2. Name The Corporation of Norfolk County as additional insured (address: 50 Colborne St. South, Simcoe ON N3Y 4H3), 3. Cross Liability. Should the Renter not have the required insurance coverage, they may be added to the County's facility user insurance policy by adding the appropriate insurance (based on number of participants) as an extra fee on the next page.

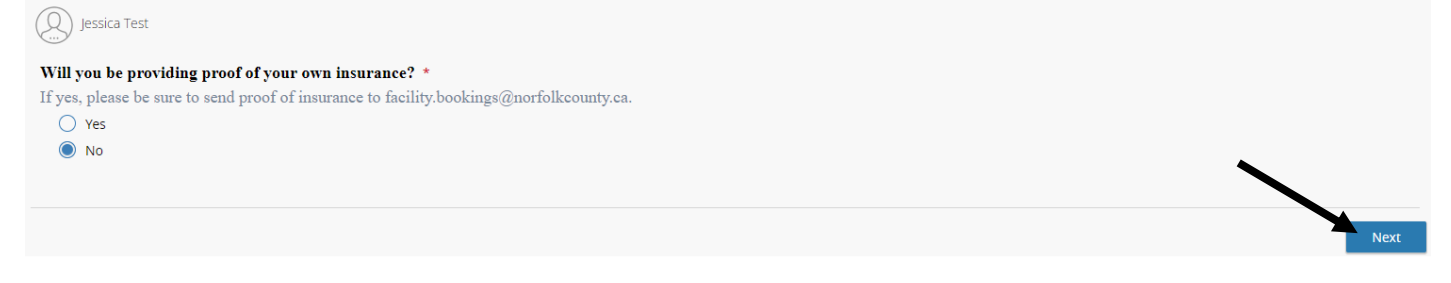

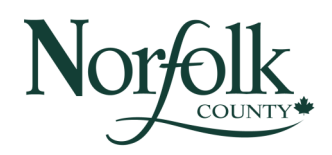

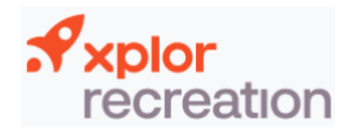

15. Select the appropriate insurance (if you're not providing your own) based on the number of people attending

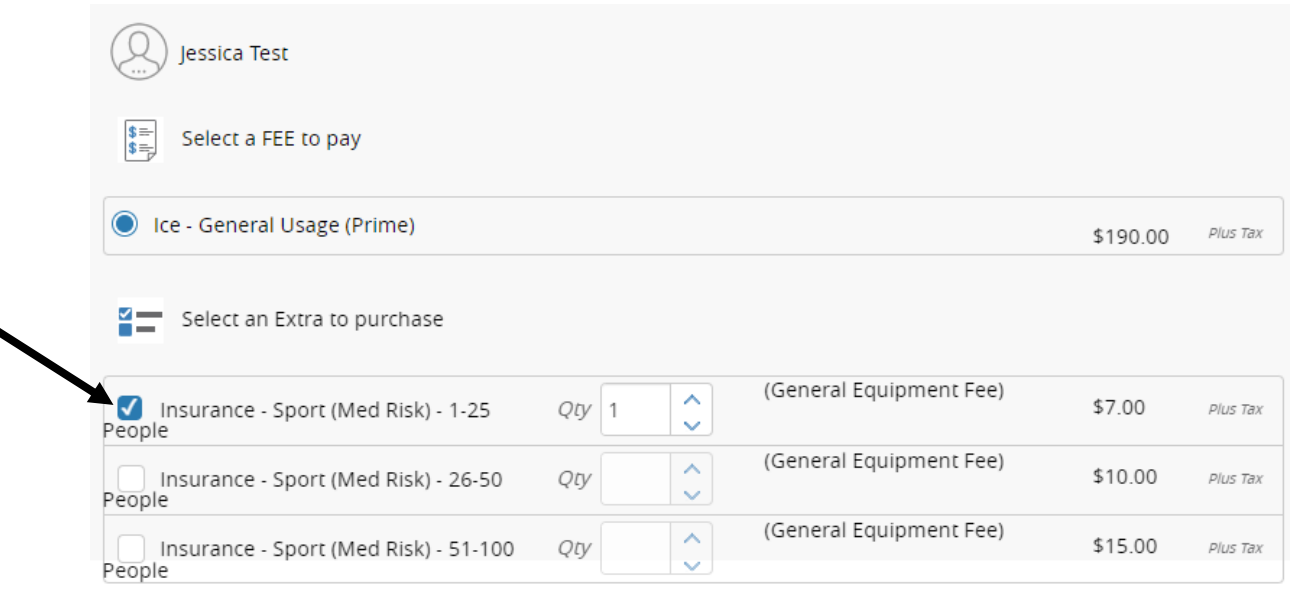

Total \$197.00

#### 16. Select **Next**

- 17. Review your request, then select **Checkout** 
	- If you would like to add an additional rental request, select Add An**other Reservation** before you checkout

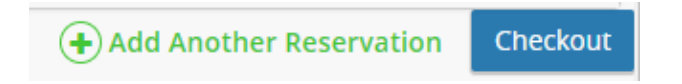

- 18. Enter your credit card information, then select **Place My Order**
- 19. Your request will be sent to our Facility Booking Clerk where it will be reviewed and either approved or denied

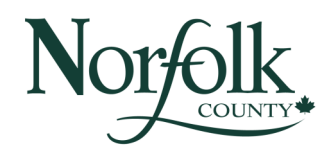

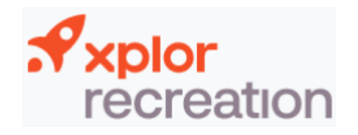

- 20. You can view and print your Facility Rental Agreement
	- Note: This is only a copy of your tentative contract. You will be sent the finalized contract to sign, once the request is approved
- 21. You can also print your receipt, book another event or add the event to your calendar (Apple Calendar, Google, Outlook, or Yahoo)

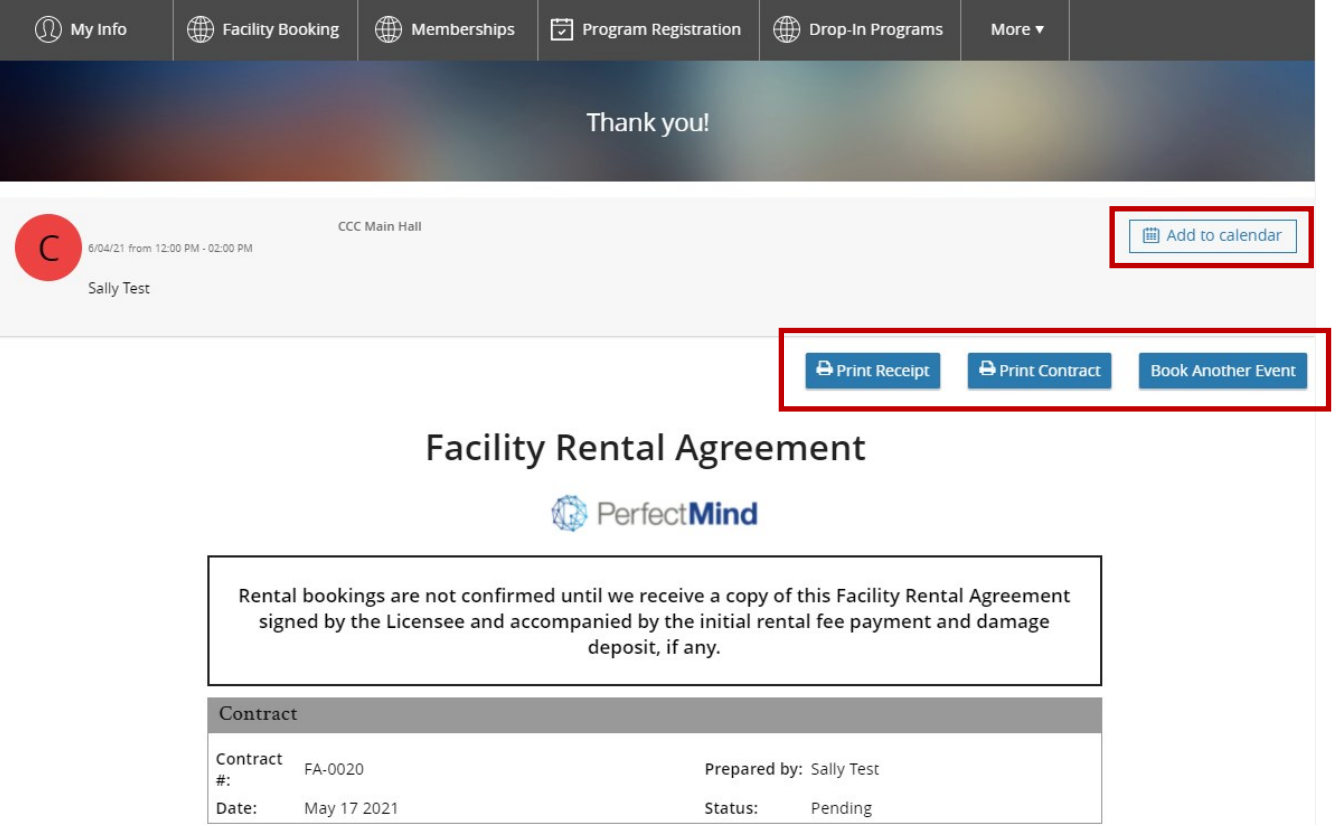